- ‐ Fühler vorbereiten (Vor‐ u. Rücklauf): O‐Ring jeweils in erste Sicke positionieren (von Fühlerspitze aus).
- ‐ Fühler in die Messstelle am EAT und am Kugelhahn oder T‐Stück einführen und mit Hilfe der Messing‐Überwurfmuttern befestigen.
- ‐ Alle Kugelhähne wieder öffnen und Einbaustellen auf Dichtigkeit prüfen.
- ‐ Messstelle (Durchflusssensor und Fühler) gegen Manipulation sichern (plombieren).

# **7 Inbetriebnahme**

- ‐ Absperrorgane im Vor‐ und Rücklauf langsam öffnen.
- ‐ Anschlussverschraubungen auf Dichtheit prüfen.

# **Prüfen Sie bitte folgende Punkte:**

- ‐ Sind die Absperrventile geöffnet?
- ‐ Ist der Wärmezähler richtig dimensioniert?
- ‐ Ist die Heizleitung frei (Schmutzfänger nicht verstopft)?
- ‐ Ist der in den Durchflusssensor integrierte Fühler mit dem Durchflusssensor verplombt (Manipulation)?
- ‐ Zeigt der Richtungspfeil auf dem Anschlussstück / Durchflusssensor in die richtige Richtung?
- ‐ Wird ein Durchflussvolumen angezeigt?
- ‐ Wird eine plausible Temperaturdifferenz angezeigt?

Bei ordnungsgemäßer Funktion des Wärmezählers die Nutzersicherungen an Temperaturfühlern und Durchfluss‐ sensor anbringen.

# **8 Anzeigemöglichkeiten**

Das Rechenwerk verfügt über eine Flüssigkristallanzeige mit 8 Stellen und Sonderzeichen. Die darstellbaren Werte sind in 5 Anzeigeschleifen zusammengefasst. Alle Daten können über die Taste abgerufen werden.

Zu Beginn befinden Sie sich automatisch in der Hauptschleife (erste Ebene).

Durch einen längeren Tastendruck (> 4 Sekunden) gelangen Sie in die nächste Anzeigeebene. Halten Sie die Taste solange gedrückt, bis Sie in der gewünschten Informationsschleife sind. Innerhalb einer Anzeigeschleife können Sie durch kurzen Druck auf die Taste nacheinander die Daten der gewählten Informationsschleife abrufen. Nach 2 Minuten ohne Betätigung der Taste erfolgt die automatische Deaktivierung der Anzeige.

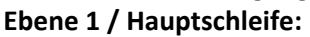

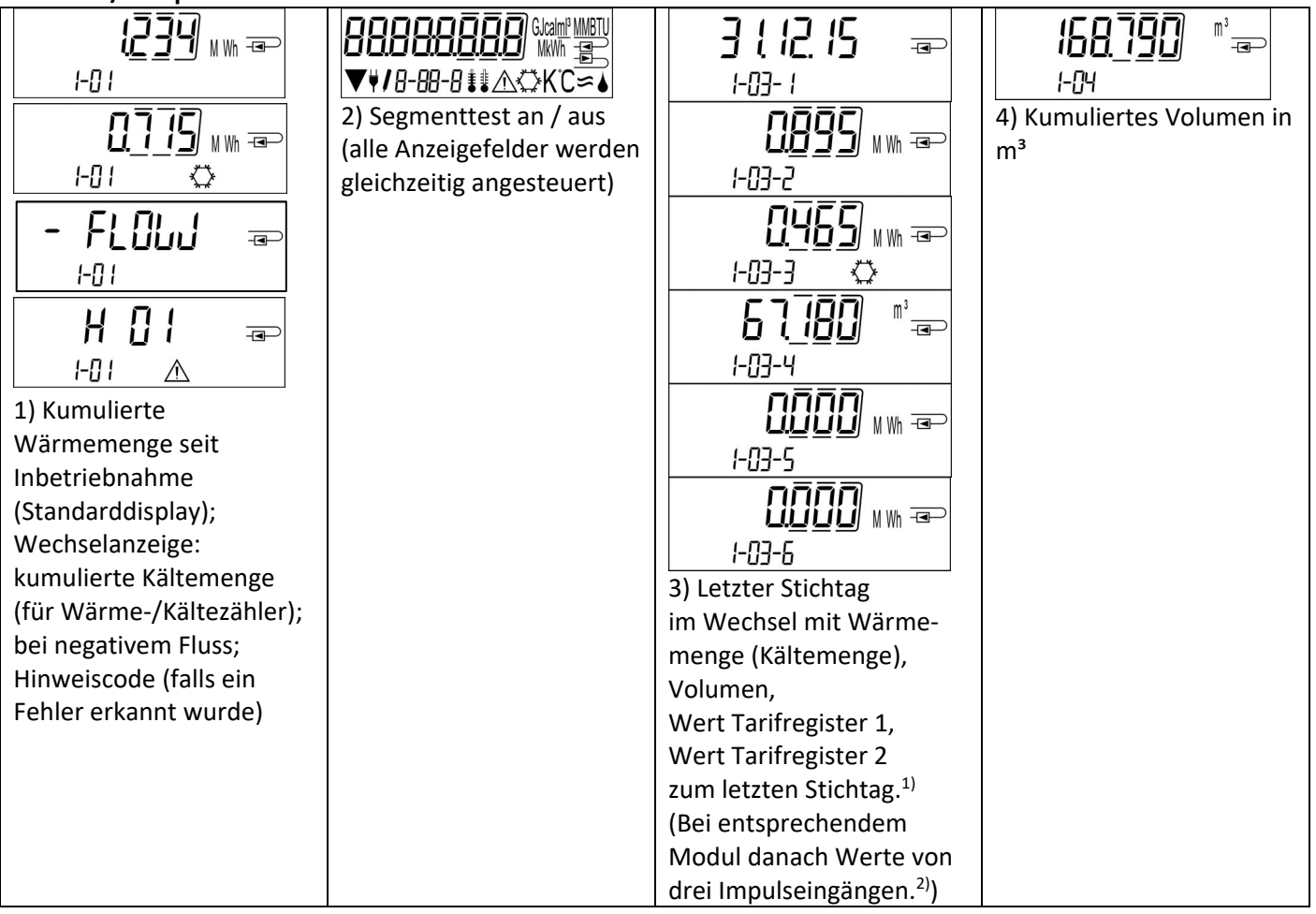

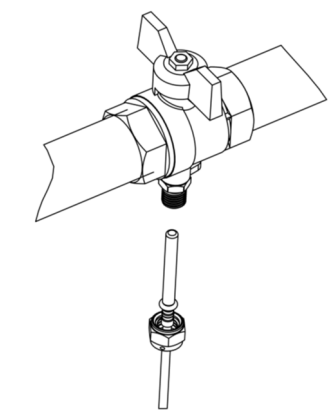

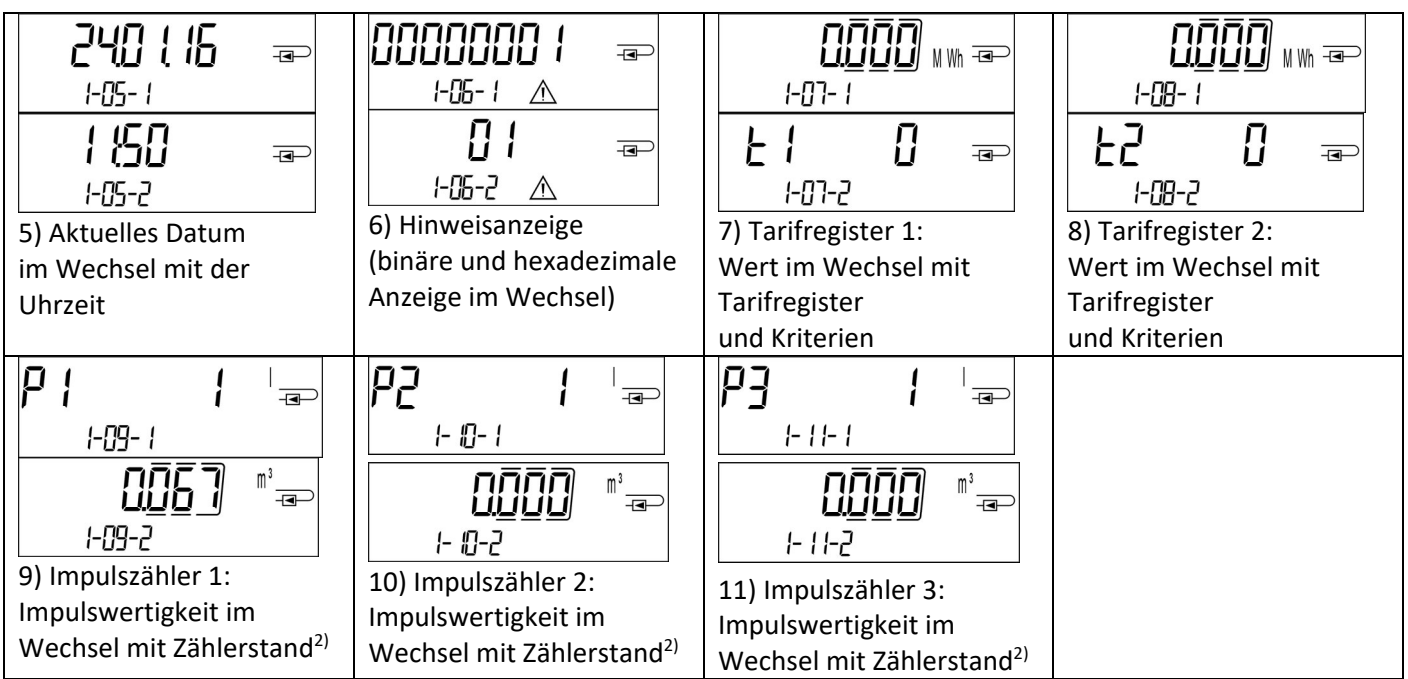

<sup>1)</sup> Bis zum Durchlaufen des jeweiligen Monatsletzten / 15. des Monats (bei den Halbmonatswerten) wird für Verbrauch und Datum 0 angezeigt.

<sup>2)</sup> 3 Impulseingänge sind eine optionale Ausstattung. Ihr Wert kann über die Software "Device Monitor" eingestellt werden.

# **Ebene 2 / Technikschleife:**

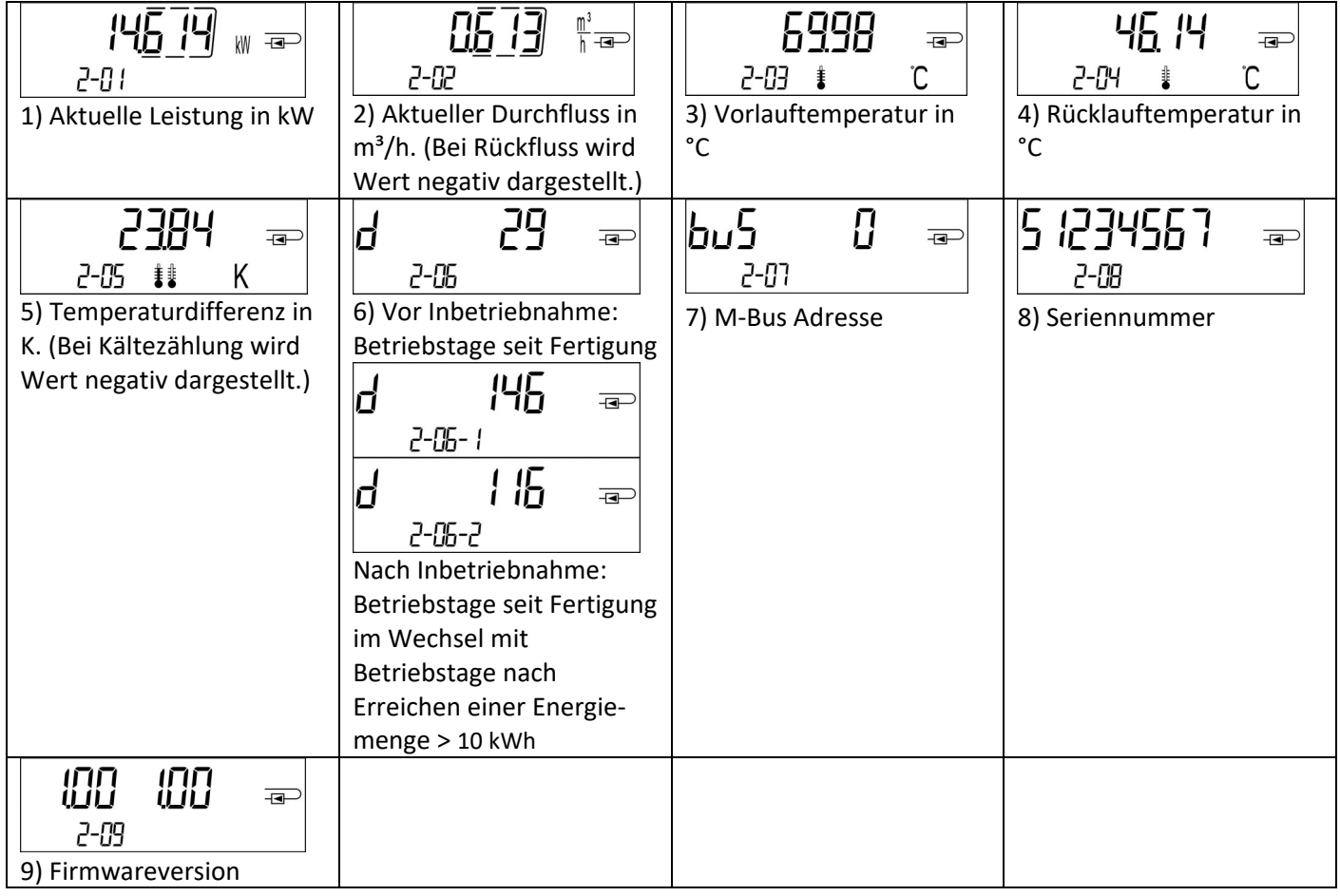

# **Ebene 3 / Statistikschleife:**

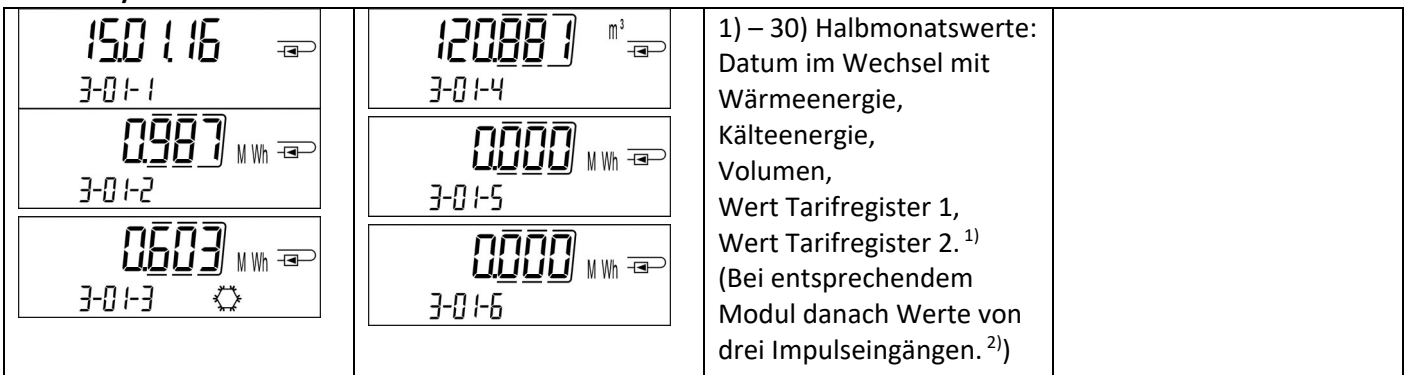

#### **Ebene 4 / Maximalwertschleife:**

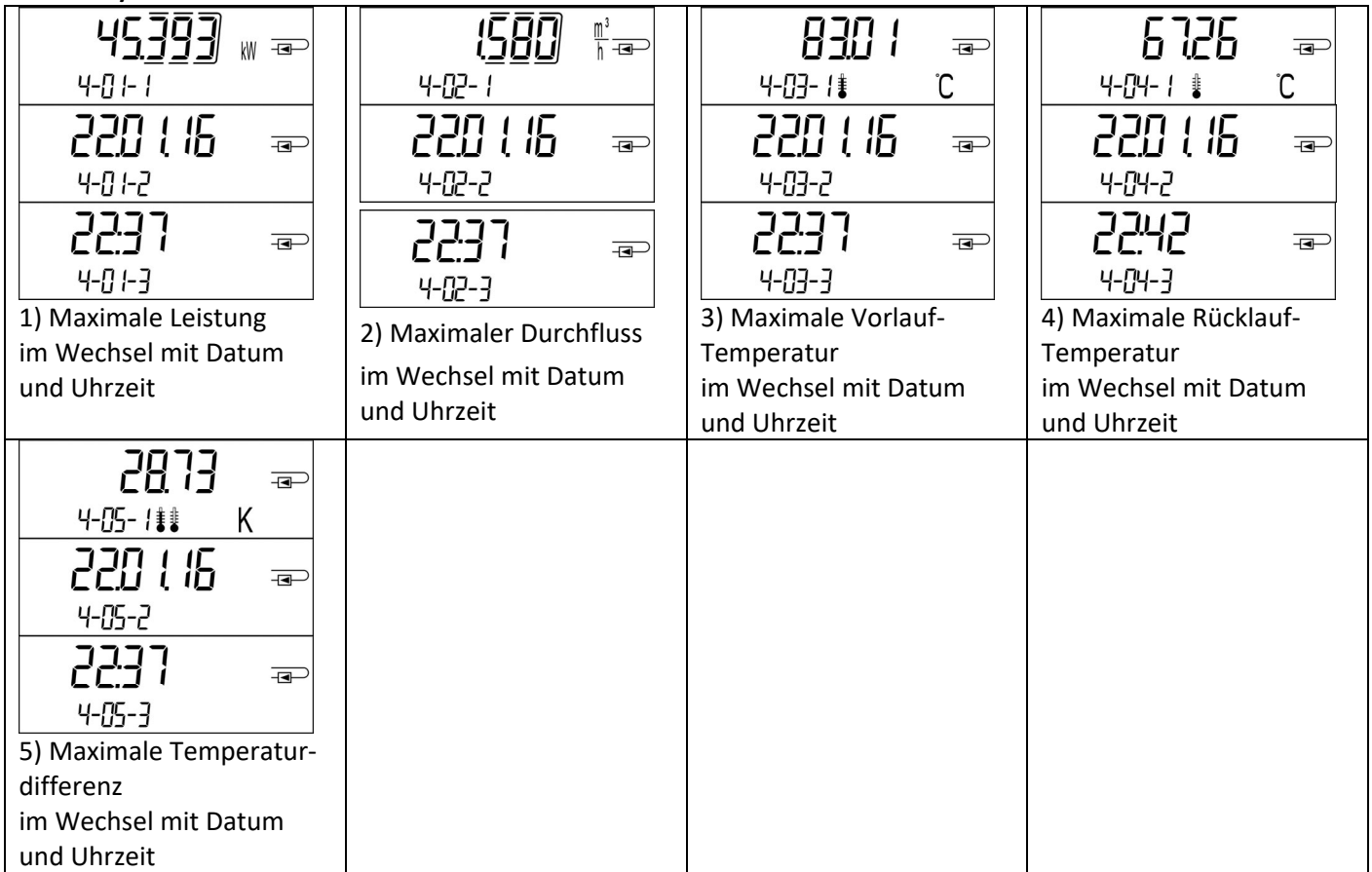

## **Ebene 5 / Parametrierschleife:**

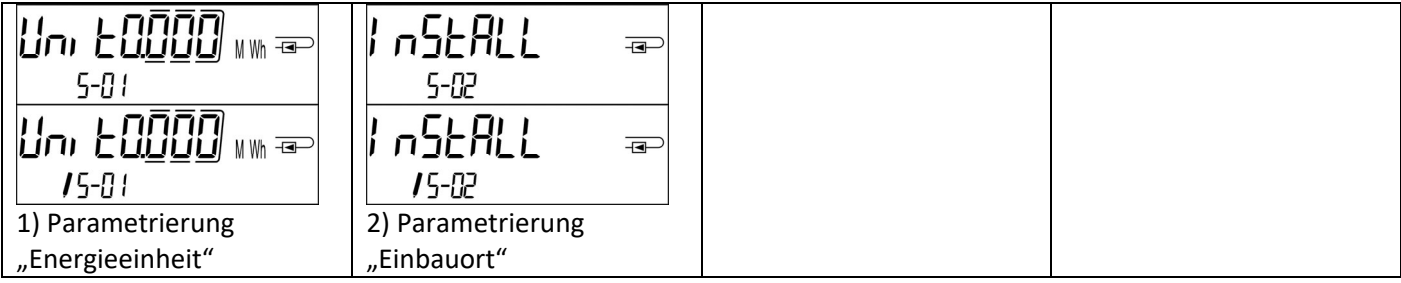

## **8.1 Parametrierschleife**

a) Die folgenden Merkmale der Zähler sind im Feld per Tastendruck oder alternativ mithilfe der Software "Device Monitor" **einmalig** einstellbar:

- ‐ **Energieeinheit** (kWh; MWh; GJ; MMBTU; Gcal)
- ‐ **Einbauort** (Vorlauf; Rücklauf).

**Diese Parametriermöglichkeiten sind nur gegeben, wenn die Energiemenge noch <= 10 kWh ist.** Stellen Sie sicher, dass diese Zähler‐Merkmale wie von Ihnen gewünscht eingestellt sind, bevor die Anlage in Betrieb genommen wird.